| Resources | Mechanics: Access | Mechanics: Usage | The Scheduler | Summary |
|-----------|-------------------|------------------|---------------|---------|
|           |                   |                  |               |         |
|           |                   |                  |               |         |

# A Brief Introduction to The Center for Advanced Computing

November 10, 2009

◆□▶ ◆□▶ ◆三▶ ◆三▶ 三三 のへぐ

| Resources | Mechanics: Access | Mechanics: Usage | The Scheduler | Summary |
|-----------|-------------------|------------------|---------------|---------|
| 00000     | 000000000000      | 0000000          |               | 0000    |
| Outline   |                   |                  |               |         |

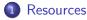

- Hardware
- Software
- 2 Mechanics: Access
  - Transferring files and data to and from the clusters
  - Logging into the clusters
- 3 Mechanics: Usage
  - Compiling programs
  - The Batch System
- 4 The Scheduler
  - Understanding the Scheduler
  - Scheduler Commands

## 5 Summary

- Resources and Access
- Job Management
- Contact

| Resources | Mechanics: Access | Mechanics: Usage | The Scheduler | Summary |
|-----------|-------------------|------------------|---------------|---------|
| ●0000     |                   | 0000000          | 000           | 0000    |
| Hardware  |                   |                  |               |         |

## Hardware

- 468 Opteron nodes, over 1282 cores
- 1 SGI Altix, 32 cores 96GB Ram
- Gigabit networking, Infiniband networking, NUMALink

| Resources | Mechanics: Access | Mechanics: Usage | The Scheduler | Summary |
|-----------|-------------------|------------------|---------------|---------|
| o●ooo     | 000000000000      | 0000000          | 000           | 0000    |
| Hardware: | nyx               |                  |               |         |

### Nyx

- nyx is the Opteron cluster
- nyx-login.engin.umich.edu is the login host for this cluster

- Currently has 6TB NFS file system
- Running RedHat Enterprise Linux 4

# Hardware: bighouse

## Bighouse

- bighouse is our Itanium SMP machine;
- Login: bighouse.engin.umich.edu
- Shares nyx's 6TB NFS file system
- Running SUsE Linux Enterprise Server 10
- ProPack 5 from SGI

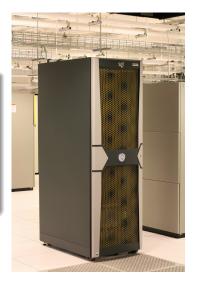

| Resources | Mechanics: Access | Mechanics: Usage | The Scheduler | Summary |
|-----------|-------------------|------------------|---------------|---------|
| ○○○●○     | 000000000000      | 0000000          |               | 0000    |
| Software  |                   |                  |               |         |

- openmpi MPI libraries
- mcnp5 Monte Carlo N-Particle Transport
- matlab matrix math application
- fftw Fast Fourier Transform Library (parallel and serial)
- fluent fluid dynamics application
- gaussian electro-chemical analysis application
- java Sun's Java Language
- mathematica symbolic math application
- nag Numerical Algorithm Group's Fortran Compilers

- pgi Portland Group Compilers
- R matrix math application
- simpson solid-state NMR simulation software
- and more...

| Resources<br>○○○○● | Mechanics: Access | Mechanics: Usage<br>0000000 | The Scheduler | Summary<br>0000 |
|--------------------|-------------------|-----------------------------|---------------|-----------------|
| Current Li         | st of Software    |                             |               |                 |

To get a current list of software on the cluster you are using, type module avail, you'll see something like:

|                   | /home/software/rhel4/Modules/3.2.1/modulefiles |                  |                   |                   |  |  |
|-------------------|------------------------------------------------|------------------|-------------------|-------------------|--|--|
| R/2.2.1-gcc       | gaussian/03-64bit                              | mcnp5/1.4        | null              | radmind/1.5.1     |  |  |
| dot               | hdf5/1.6.5-gcc                                 | module-info      | openmpi/1.0.1-gcc | simpson/1.1.1-gcc |  |  |
| fftw/2.1.5-gcc    | hdf5/1.6.5-pgi                                 | modules          | openmpi/1.0.2-gcc | simpson/1.1.1-pgi |  |  |
| fftw/2.1.5-pgi    | java/1.5.0_06                                  | nag/7            | openmpi/1.0.2-pgi | torque            |  |  |
| fluent/6.2        | mathematica/5.2                                | netcdf/3.6.1-gcc | pdsh              | use.own           |  |  |
| gaussian/03-32bit | matlab/7.1                                     | netcdf/3.6.1-pgi | pgi/6.1(default)  |                   |  |  |

- To select a software package, type: module load *package/version*.
- To see what you have loaded, type: module list
- For help with the module command type: module help

We load some basic utilities be default, so when you first log in you will see the Torque/PBS commands and the PGI compilers in your list of loaded modules.

| Resources<br>00000 | Mechanics: Access | Mechanics: Usage<br>0000000 | The Scheduler | Summary<br>0000 |
|--------------------|-------------------|-----------------------------|---------------|-----------------|
| Transfe            | rring Files       |                             |               |                 |

## SFTP

- Files are transferred to the file space on the clusters using either Secure Copy (scp) or Secure FTP (sftp).
- Your password for file transfers and logins is your UM Kerberos (Level-1) password and your login is your Uniqname.

| Resources<br>00000 | Mechanics: Access | Mechanics: Usage<br>0000000 | The Scheduler | Summary<br>0000 |
|--------------------|-------------------|-----------------------------|---------------|-----------------|
| File Tra           | nsfers: Windows   | 5                           |               |                 |

- SSH Secure Communications' Secure File Transfer
- click "Quick Connect":

| 🚈 - default - SSH     | Secure File Transfe | 2r                    |                               | _ 🗆 ×      |
|-----------------------|---------------------|-----------------------|-------------------------------|------------|
| Eile Edit View        | Operation Window    | / Help                |                               |            |
|                       | à 🖻 🙇 🎒 🍕           | ) J A 🔤               | ≗ 2- 111 m abc 010<br>def 101 | 왕 🖸 🤣 🕅    |
| Quick Connect         | Profiles            |                       |                               |            |
| 🛛 🔁 🖆 ⊄               | 🗳 🗙 🔽               | ▼ Add [               | ≧ @ @ ⊄ ₫>                    | Add        |
| Local Name            | 7                   |                       | Remote Name                   | Size Type  |
| My Documents          |                     | System F.             |                               |            |
| My Computer           |                     | System F              |                               |            |
| Recycle Bin           |                     | System F              |                               |            |
| CInternet Explore     | Connect to Remote   | Host                  |                               | X          |
|                       |                     |                       |                               |            |
|                       | Host Name:          | nyx-login             | Conn                          | ect        |
|                       | User Name:          | acaird                | Can                           |            |
|                       | _                   | 22                    |                               |            |
|                       | Port Number:        | 144                   |                               |            |
|                       | Authenticatio       | n Method: < Profile S | Settings>                     |            |
|                       |                     |                       |                               |            |
|                       |                     |                       |                               |            |
| •                     |                     | •                     | •                             | •          |
| Transfer Queue        |                     |                       |                               |            |
| ✓ Source File         | Source Directory    | Destination Direct    | tory Size Status              | Speed Time |
|                       |                     |                       |                               |            |
|                       |                     |                       |                               |            |
|                       |                     |                       |                               |            |
| <u> </u>              |                     |                       |                               |            |
| Not connected - press | Enter or Space to   |                       |                               |            |

| Resources<br>00000 | Mechanics: Access | Mechanics: Usage<br>0000000 | The Scheduler | Summary<br>0000 |
|--------------------|-------------------|-----------------------------|---------------|-----------------|
| File Trans         | sfers: Windows    |                             |               |                 |

- agree to add key to local database (only happens once), click "OK" on "SSH Authentication Response"
- You will see:

| 🚰 nyx-login - default - SSH     | Secure File Tra             | ansfer         |                                 |              | - 🗆 ×    |
|---------------------------------|-----------------------------|----------------|---------------------------------|--------------|----------|
| <u>Eile Edit View Operatio</u>  | n <u>W</u> indow <u>H</u> e | lp .           |                                 |              |          |
|                                 | 1 🙆 🚳 🛛                     | Û 🗖            | a :- ::: ::: abs 010 0%         | 🖸 🖉 😽        | ?        |
| Cuick Connect in Prol           |                             | , .            | a a marines der tot //er        |              |          |
|                                 |                             |                |                                 |              |          |
| 🔁   🖄 🕋 🌳   🗳 🗦                 | <   [                       | ▼ Add          | 🔁 🛛 🔁 🗢 🖓 🗙 🗌                   | ome/acaird 💌 | Add      |
|                                 | / Size                      | Туре           | Remote Name /                   | Size         | Type 🔺   |
| My Documents                    |                             | System F       | 🔜 palas                         |              | Folde    |
| Section 2017 My Computer        |                             | System F       | pamcrash 📃                      |              | Folde    |
| 🔞 Recycle Bin                   |                             | System F       | pingpong                        |              | Folde    |
| 🔁 Internet Explorer             |                             | System F.,     | privatemodules                  |              | Folde    |
|                                 |                             |                | rhel4                           |              | Folde    |
|                                 |                             |                | 🚞 skuppa                        |              | Folde    |
|                                 |                             |                | src .                           |              | Folde    |
|                                 |                             |                | 🔜 standphi                      |              | Folde    |
|                                 |                             |                | test                            |              | Folde    |
|                                 |                             |                | 288.nyx-log.ER                  | 0            | ER Fi    |
|                                 |                             |                | 🔄 288.nyx-log.OU                | 93           | OU F     |
|                                 |                             |                | 289.nyx-log.ER                  | 0            | ER Fi    |
|                                 |                             |                | 🔄 289.nyx-log.OU                | 93           | OUF      |
|                                 |                             |                | 290.nyx-log.ER                  | 0            | ER Fi    |
| 4                               | 1                           | E F            | 290.nvx-loa.OU                  | 93           | OUF      |
|                                 |                             |                |                                 |              | <u> </u> |
| Transfer Queue                  |                             |                |                                 |              |          |
| / Source File Source D          | irectory De                 | stination Dire | tory Size Status                | Speed        | Time     |
|                                 |                             |                |                                 |              |          |
|                                 |                             |                |                                 |              |          |
|                                 |                             |                |                                 |              |          |
| <u> </u>                        |                             |                |                                 |              |          |
| Connected to nyx-login - /home; | lacaird SSH2 - a            | es128-cbc - H  | mac-md5 - none 80 items (12.7 f | 4B) 🤣        | ] /      |

• You can drag and drop files back and forth

| Resources<br>00000 | Mechanics: Access | Mechanics: Usage<br>0000000 | The Scheduler | Summary<br>0000 |
|--------------------|-------------------|-----------------------------|---------------|-----------------|
| File Trans         | fers: Windows     |                             |               |                 |

- There are other programs for Windows besides SSH's SCP program, any modern SCP/SFTP program will work
- SSH Secure Communications: http://www.ssh.com
- WinSCP: http://winscp.net/eng/index.php
- Putty: http: //www.chiark.greenend.org.uk/~sgtatham/putty/

- Cygwin: http://www.cygwin.com/
- lots of others, see Google

| Resources<br>00000 | Mechanics: Access | Mechanics: Usage<br>0000000 | The Scheduler | Summary<br>0000 |
|--------------------|-------------------|-----------------------------|---------------|-----------------|
| File Trar          | nsfers: Mac       |                             |               |                 |

## • UM/RSG's Fugu

## • Fill the in information as shown:

| ocal Home History              | Go To Reload Info | Edit New Folder Delete Disconnect Remote Home His |
|--------------------------------|-------------------|---------------------------------------------------|
| 👚 acaird                       | : 1               |                                                   |
| Name A                         | Size Date         |                                                   |
| P NewInternet-final_report.pdf | 507 KB Aug 27 2 🛓 |                                                   |
| 📁 News                         | 136 B Oct 11 2    |                                                   |
| 🗊 no-tl                        | 136 B Oct 30 1    |                                                   |
| node-cost-sy-jan2005.pdf       | 252 KB Jan 13 2   | Connect to: nyx-login.engin.umich.edu             |
| Pictures                       | 408 B Sep 3 20    | ( ) T                                             |
| Public                         | 136 B Dec 15 2    |                                                   |
| sge-clu-plot.gplot             | 5 KB Oct 20 2     | Username: acaird                                  |
| Sites                          | 170 B Dec 15 2    |                                                   |
| 🗊 src                          | 306 B Oct 23 2    | Port:                                             |
| 🖹 su                           | 657 B Oct 20 2    | Directory:                                        |
| supportdb.pl                   | 9 KB May 24 2     | a state state a st                                |
| 🗊 sw                           | 238 B May 7 20    | Advanced SFTP Options                             |
| sw2.gnuplot                    | 4 KB Jun 18 2     |                                                   |
| switch.gnuplot                 | 4 KB Jun 18 2     |                                                   |
| switchplot.gnuplot             | 4 KB Jun 16 2     |                                                   |
| mtb.tar                        | 100 KB Dec 17 2   | Add to Favorites                                  |
| test.gps                       | 24 KB Jun 22 2    |                                                   |
| tickets.ps                     | 13 KB Jan 22 2 💡  | Connect                                           |
| Local                          |                   |                                                   |

| Resources<br>00000 | Mechanics: Access | Mechanics: Usage<br>0000000 | The Scheduler | Summary<br>0000 |
|--------------------|-------------------|-----------------------------|---------------|-----------------|
| File Tran          | nsfers: Mac       |                             |               |                 |

- Enter password when prompted
- You will see:

| acal Home History            | Go To Reload | ()<br>Info | Edit       | New Folder  | Delete | Disconnect     |             | Remote Home | Histor |
|------------------------------|--------------|------------|------------|-------------|--------|----------------|-------------|-------------|--------|
| 👚 acaird                     | :            | ٢          |            | 🗊 acaird    |        |                |             | •           | ٢      |
| Name                         | Size Date    |            | Nam        | e           |        |                | Size Date   |             |        |
| NewInternet-final_report.pdf | 507 KB Aug 2 |            | 32         | 88.nyx-log  | ER     |                | 0 Apr       | 19 20:39    |        |
| 🗊 News                       | 136 B Oct 1  |            | m 2        | 88.nyx-log  | .ou    |                | 93 B Apr    | 19 20:39    | n      |
| 🗊 no-tl                      | 136 B Oct 3  | 01         | m 2        | 89.nyx-log  | ER     |                | 0 Apr       | 19 20:44    |        |
| node-cost-sy-jan2005.pdf     | 252 KB Jan 1 | 3 2        | m 2        | 89.nyx-log  | .ou    |                | 93 B Apr    | 19 20:44    |        |
| Pictures                     | 408 B Sep 3  | 20         | m z        | 90.nvx-log  | ER     |                | 0 Apr       | 19 20:51    | 0      |
| Public                       | 136 B Dec 1  | 5.2        | The second | 90.nvx-log  | ou     |                | 93 B Apr    | 19 20:51    |        |
| sge-clu-plot.gplot           | 5 KB Oct 2   | 0 2        | 193        | 15.nyx-log  | ER     |                | 0 Apr       | 21 12:30    |        |
| Sites                        | 170 B Dec 1  | 5.2        |            | 15.nyx-log  |        |                | 93 B Apr    |             |        |
| 🗊 src                        | 306 B Oct 2  | 3 2        |            | 16.nyx-log  |        |                |             | 21 12:30    |        |
| 🖹 su                         | 657 B Oct 2  | 0 2        |            | 16.nyx-log  |        |                | 93 B Apr    |             |        |
| supportdb.pl                 | 9 KB May 2   | 24.2       |            | out         |        |                | 13 KB Mar   | 10 14:47    |        |
| 🗊 sw                         | 238 B May 1  | 20         | Da         | aa.f        |        |                | 364 B Mar   | 11 2005     |        |
| sw2.gnuplot                  | 4 KB Jun 1   | 8 2        | - Da       | 05          |        |                | 258 B Nov   | 8 12:57     |        |
| switch.gnuplot               | 4 KB Jun 1   | 8 2        |            | uto         |        |                | 4 KB Mar    | 11 2005     |        |
| switchplot.gnuplot           | 4 KB Jun 1   | 6 2        |            | ad          |        |                | 2 KB Oct    |             |        |
| mtb.tar                      | 100 KB Dec 1 | 72         |            | ad-nfs-iob. | ch     |                | 564 B Feb   |             |        |
| test.gps                     | 24 KB Jun 2  | 2 2 U      |            |             |        |                | 4 KB Mar    |             |        |
| tickets.ps                   | 13 KB Jan 2  | 2 2 7      |            | wtest.q     |        |                | 597 8 Oct   |             | Ť      |
| Local                        |              |            |            |             |        | nyx-login.engi | n.umich.edu |             |        |

◆□▶ ◆□▶ ◆臣▶ ◆臣▶ 臣 の�?

• You can drag and drop files back and forth

| Resources<br>00000 | Mechanics: Access | Mechanics: Usage | The Scheduler | Summary<br>0000 |
|--------------------|-------------------|------------------|---------------|-----------------|
| File Tra           | nsfers: Mac       |                  |               |                 |

- There are other programs besides Fugu
- Fugu: http://rsug.itd.umich.edu/software/fugu/

- Built-in scp/sftp from Terminal
- Rbrowser: http://www.rbrowser.com/
- Fetch: http://fetchsoftworks.com/
- lots of others, see Google

| Resources<br>00000 | Mechanics: Access | Mechanics: Usage<br>0000000 | The Scheduler | Summary<br>0000 |
|--------------------|-------------------|-----------------------------|---------------|-----------------|
| File Tra           | nsfers: Linux     |                             |               |                 |

## • Using scp:

```
% scp -r src nyx-login:
Password:
[...]
MP_memcpy.c
       6784
                             00.00
armci.c
       7590
                             00.00
       6432
                             00:00
gm.c
       gpshmem.c
                         2611
                             00.00
ib.c
       00:00
[...]
```

▲ロト ▲帰ト ▲ヨト ▲ヨト - ヨ - の々ぐ

## • Using sftp:

```
% sftp nyx-login
Connecting to nyx-login...
Password:
sftp>
```

## • This works from the Mac Terminal, too.

| Resources  | Mechanics: Access | Mechanics: Usage | The Scheduler | Summary |
|------------|-------------------|------------------|---------------|---------|
| 00000      |                   | 0000000          | 000           | 0000    |
| Logging ir | 1                 |                  |               |         |

- Your login is your Uniquname
- Your password is your ITD/ITCS Kerberos password (Level 1 password)
- Use ssh to connect to the clusters
- All access is command line there is no graphical access to the clusters; any graphical pre- or post-processing should be done on your own computer

- For tutorials on using Linux, see:
  - Introduction to Linux

http://www.engin.umich.edu/caen/technotes/introunix/

Advanced Linux

http://www.engin.umich.edu/caen/technotes/advancedunix/

• Linux Commands

http://www.engin.umich.edu/caen/technotes/unixcommands/

| Resources<br>00000 | Mechanics: Access | Mechanics: Usage<br>0000000 | The Scheduler | Summary<br>0000 |
|--------------------|-------------------|-----------------------------|---------------|-----------------|
| Logging ir         | 1                 |                             |               |                 |

- Your login is your Uniquname
- Your password is your ITD/ITCS Kerberos password (Level 1 password)
- Use ssh to connect to the clusters
- All access is command line there is no graphical access to the clusters; any graphical pre- or post-processing should be done on your own computer

- For tutorials on using Linux, see:
  - Introduction to Linux

http://www.engin.umich.edu/caen/technotes/introunix/

Advanced Linux

http://www.engin.umich.edu/caen/technotes/advancedunix/

Linux Commands

http://www.engin.umich.edu/caen/technotes/unixcommands/

| Resources<br>00000 | Mechanics: Access | Mechanics: Usage<br>0000000 | The Scheduler | Summary<br>0000 |
|--------------------|-------------------|-----------------------------|---------------|-----------------|
| Logging ir         | 1                 |                             |               |                 |

- Your login is your Uniquname
- Your password is your ITD/ITCS Kerberos password (Level 1 password)
- Use ssh to connect to the clusters
- All access is command line there is no graphical access to the clusters; any graphical pre- or post-processing should be done on your own computer

- For tutorials on using Linux, see:
  - Introduction to Linux

http://www.engin.umich.edu/caen/technotes/introunix/

Advanced Linux

http://www.engin.umich.edu/caen/technotes/advancedunix/

Linux Commands

http://www.engin.umich.edu/caen/technotes/unixcommands/

| Resources  | Mechanics: Access | Mechanics: Usage | The Scheduler | Summary |
|------------|-------------------|------------------|---------------|---------|
| 00000      | ○○○○○○○○○○○○○     | 0000000          |               | 0000    |
| Logging ir | n: Windows        |                  |               |         |

• Putty is a freely available SSH client for windows http:

//www.chiark.greenend.org.uk/~sgtatham/putty/

• To log in, enter the host as shown:

| 🔀 PuTTY Configuration 🛛 🛛 🛛                                           |                                                         |                        |  |  |
|-----------------------------------------------------------------------|---------------------------------------------------------|------------------------|--|--|
| Category:                                                             |                                                         |                        |  |  |
| Session<br>Logging                                                    | Basic options for your PuTTY sess                       |                        |  |  |
| ⊟ Terminal<br>Keyboard                                                | Host Name (or IP address)                               | Port<br>22             |  |  |
| Bell<br>Features<br>Window                                            | Protocol:                                               | • SSH                  |  |  |
| Appearance<br>Behaviour<br>Translation<br>Selection                   | Load, save or delete a stored session<br>Saved Sessions |                        |  |  |
| - Colours<br>- Connection<br>- Proxy<br>- Telnet<br>- Riogin<br>- SSH | Default Settings<br>lancaster<br>login (                | Load<br>Save<br>Delete |  |  |
| Auth<br>Tunnels<br>Bugs                                               | Close window on exit:<br>Always Never ⓒ Dnly on clea    | an exit                |  |  |
| About                                                                 | <u>O</u> pen                                            | Cancel                 |  |  |

| Resources<br>00000 | Mechanics: Access | Mechanics: Usage<br>0000000 | The Scheduler | Summary<br>0000 |
|--------------------|-------------------|-----------------------------|---------------|-----------------|
| Logging in         | n: Windows        |                             |               |                 |

• Then enter your Uniqname and password and you'll get the shell prompt:

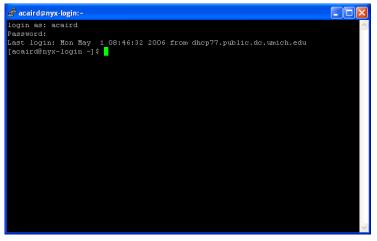

| Resources<br>00000 | Mechanics: Access | Mechanics: Usage<br>0000000 | The Scheduler | Summary<br>0000 |
|--------------------|-------------------|-----------------------------|---------------|-----------------|
| Logging            | in: Mac           |                             |               |                 |

• Use the included SSH client from the Terminal program:

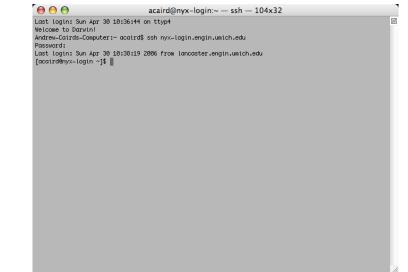

| Resources<br>00000 | Mechanics: Access | Mechanics: Usage<br>0000000 | The Scheduler | Summary<br>0000 |
|--------------------|-------------------|-----------------------------|---------------|-----------------|
| Logging in         | n: Linux          |                             |               |                 |

• Use the included SSH client from and shell:

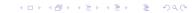

| Resources<br>00000 | Mechanics: Access | Mechanics: Usage | The Scheduler | Summary<br>0000 |
|--------------------|-------------------|------------------|---------------|-----------------|
| Tools              |                   |                  |               |                 |

#### Tools

- All of the standard GNU/Linux tools are also available: make, autoconf, awk, sed, Perl, Python,
- We support emacs, vi{m}, and nano (a pico-like editor) on the clusters. etc.

- Only use notepad on Windows!
- If made on windows fix with dos2unix filename

| Resources<br>00000 | Mechanics: Access | Mechanics: Usage | The Scheduler | Summary<br>0000 |
|--------------------|-------------------|------------------|---------------|-----------------|
| Tools              |                   |                  |               |                 |

### Tools

- All of the standard GNU/Linux tools are also available: make, autoconf, awk, sed, Perl, Python,
- We support emacs, vi{m}, and nano (a pico-like editor) on the clusters. etc.

- Only use notepad on Windows!
- If made on windows fix with dos2unix filename

| Resources<br>00000 | Mechanics: Access | Mechanics: Usage | The Scheduler | Summary<br>0000 |
|--------------------|-------------------|------------------|---------------|-----------------|
| Tools              |                   |                  |               |                 |

#### Tools

- All of the standard GNU/Linux tools are also available: make, autoconf, awk, sed, Perl, Python,
- We support emacs, vi{m}, and nano (a pico-like editor) on the clusters. etc.

- Only use notepad on Windows!
- If made on windows fix with dos2unix filename

| Resources | Mechanics: Access | Mechanics: Usage | The Scheduler | Summary |
|-----------|-------------------|------------------|---------------|---------|
| 00000     | 000000000000      | ○●00000          |               | 0000    |
| Introduc  | ction to the PBS  | S Batch Svsten   | n             |         |

- All access to the compute nodes (everything other than the login node) is via the batch system
- We use a system called Torque, it is derived from PBS
- The batch system controls access to queues
- The scheduling system decides if and where jobs can run
- There is one general queue cac
- There are many private queues for people who own or rent nodes

• If you don't know use the route queue

| Resources | Mechanics: Access | Mechanics: Usage | The Scheduler | Summary |
|-----------|-------------------|------------------|---------------|---------|
| 00000     | 000000000000      | ○●00000          |               | 0000    |
| Introduc  | ction to the PBS  | S Batch Svsten   | n             |         |

- All access to the compute nodes (everything other than the login node) is via the batch system
- We use a system called Torque, it is derived from PBS
- The batch system controls access to queues
- The scheduling system decides if and where jobs can run
- There is one general queue cac
- There are many private queues for people who own or rent nodes

• If you don't know use the route queue

| Introdu   | ction to the PR   | S Ratch System   | n             |         |
|-----------|-------------------|------------------|---------------|---------|
|           |                   | 000000           |               |         |
| Resources | Mechanics: Access | Mechanics: Usage | The Scheduler | Summary |

The steps to using the batch system are:

 Create a batch file: this is a short (5-15 lines) text file with some batch commands and the commands to run your program

- Submit the file to the batch system
- One Check on the status of your job
- Oelete your job if you want to cancel it

| Resources<br>00000 | Mechanics: Access<br>000000000000 | Mechanics: Usage | The Scheduler | Summary<br>0000 |
|--------------------|-----------------------------------|------------------|---------------|-----------------|
| Creating a         | a PBS Batch                       | File             |               |                 |

```
A simple single cpu example
```

```
#!/bin/sh
#PBS -N 1-cpu
#PBS -l nodes=1,walltime=1:00:00
#PBS -m abe
#PBS -M brockp@umich.edu
#PBS -q route
#PBS -joe
#PBS -V
cd ~/input1dir/
mcnp5.mpi i=input o=output r=restart
```

◆□▶ ◆□▶ ◆臣▶ ◆臣▶ 三臣 - のへで

| Resources<br>00000 | Mechanics: Access | Mechanics: Usage<br>000000 | The Scheduler | Summary<br>0000 |
|--------------------|-------------------|----------------------------|---------------|-----------------|
| Creating a         | PBS Batch Fi      | le                         |               |                 |

▲□▶ ▲圖▶ ▲臣▶ ▲臣▶ ―臣 … のへで

```
#!/bin/sh
#PBS -N 1-cpu
#PBS -l nodes=1,walltime=1:00:00
#PBS -m abe
#PBS -M brockp@umich.edu
#PBS -q route
#PBS -joe
#PBS -v
cd ~/input1dir/
mcnp5.mpi i=input o=output r=restart
```

| Resources<br>00000 | Mechanics: Access | Mechanics: Usage<br>000000 | The Scheduler | Summary<br>0000 |
|--------------------|-------------------|----------------------------|---------------|-----------------|
| Creating a         | PBS Batch Fi      | le                         |               |                 |

▲□▶ ▲圖▶ ▲臣▶ ▲臣▶ ―臣 … のへで

A simple single cpu example

#!/bin/sh
#PBS -N 1-cpu
#PBS -l nodes=1,walltime=1:00:00
#PBS -m abe
#PBS -M brockp@umich.edu
#PBS -q route
#PBS -joe
#PBS -V
cd ~/input1dir/
mcnp5.mpi i=input o=output r=restart

| Resources  | Mechanics: Access | Mechanics: Usage | The Scheduler | Summary |
|------------|-------------------|------------------|---------------|---------|
| 00000      |                   | 000000           | 000           | 0000    |
| Creating a | PBS Batch Fi      | le               |               |         |

▲ロト ▲帰ト ▲ヨト ▲ヨト - ヨ - の々ぐ

A simple single cpu example

#!/bin/sh #PBS -N 1-cpu #PBS -l nodes=1,walltime=1:00:00 #PBS -m abe #PBS -M brockp@umich.edu #PBS -q route #PBS -joe #PBS -V cd ~/input1dir/ mcnp5.mpi i=input o=output r=restart

| Resources<br>00000        | Mechanics: Access | Mechanics: Usage | The Scheduler<br>000 | Summary<br>0000 |
|---------------------------|-------------------|------------------|----------------------|-----------------|
| Creating a PBS Batch File |                   |                  |                      |                 |

▲ロト ▲帰ト ▲ヨト ▲ヨト - ヨ - の々ぐ

```
#!/bin/sh
#PBS -N 1-cpu
#PBS -l nodes=1,walltime=1:00:00
#PBS -m abe
#PBS -M brockp@umich.edu
#PBS -q route
#PBS -joe
#PBS -v
cd ~/input1dir/
mcnp5.mpi i=input o=output r=restart
```

| Resources<br>00000        | Mechanics: Access | Mechanics: Usage | The Scheduler<br>000 | Summary<br>0000 |
|---------------------------|-------------------|------------------|----------------------|-----------------|
| Creating a PBS Batch File |                   |                  |                      |                 |

▲ロト ▲帰ト ▲ヨト ▲ヨト 三日 - の々ぐ

```
#!/bin/sh
#PBS -N 1-cpu
#PBS -l nodes=1,walltime=1:00:00
#PBS -m abe
#PBS -M brockp@umich.edu
#PBS -q route
#PBS -joe
#PBS -v
cd ~/input1dir/
mcnp5.mpi i=input o=output r=restar.
```

| Resources  | Mechanics: Access | Mechanics: Usage | The Scheduler | Summary |
|------------|-------------------|------------------|---------------|---------|
| 00000      | 000000000000      | ○00●000          | 000           | 0000    |
| Creating a | PBS Batch Fi      | ile              |               |         |

```
#!/bin/sh
#PBS -N 1-cpu
#PBS -l nodes=1,walltime=1:00:00
#PBS -m abe
#PBS -M brockp@umich.edu
#PBS -q route
#PBS -joe
#PBS -joe
#PBS -V
cd ~/input1dir/
mcnp5.mpi i=input o=output r=restart
```

| Resources<br>00000        | Mechanics: Access  | Mechanics: Usage | The Scheduler | Summary<br>0000 |
|---------------------------|--------------------|------------------|---------------|-----------------|
| Creating a PBS Batch File |                    |                  |               |                 |
| A more of                 | complicated exampl | le:              |               |                 |

```
#!/bin/sh
```

```
#PBS -N mcnp-8x2
```

#PBS -1 nodes=8:ppn=2,walltime=8:00:00
#PBS -q route
#PBS -M brockp@umich.edu
#PBS -m ae
#PBS -j oe
#PBS -V
cd \${HOME}/input2/
echo "I ran on: "
cat \$PBS\_NODEFILE
mpirum -np 16 mcnp5 mpi i=input2 o=output2 r

| Resources<br>00000 | Mechanics: Access | Mechanics: Usage<br>○○○○●○○ | The Scheduler | Summary<br>0000 |
|--------------------|-------------------|-----------------------------|---------------|-----------------|
| Creating a         | PBS Batch         | File                        |               |                 |

#!/bin/sh

**#**PBS -N mcnp-8x2

#PBS -1 nodes=8:ppn=2,walltime=8:00:00

#PBS -q route #PBS -M brockp@umich e

#PBS -m ae

#PBS -j oe

#PBS -V

cd \${HOME}/input2/

echo "I ran on:

cat \$PBS\_NODEFILE

mpirun -np 16 mcnp5.mpi i=input2 o=output2 r=restart2

| Resources<br>00000 | Mechanics: Access | Mechanics: Usage<br>○○○○●○○ | The Scheduler | Summary<br>0000 |
|--------------------|-------------------|-----------------------------|---------------|-----------------|
| Creating a         | PBS Batch         | File                        |               |                 |

- #!/bin/sh
- **#**PBS -N mcnp-8x2
- #PBS -1 nodes=8:ppn=2,walltime=8:00:00
- #PBS -q route
- #PBS -M brockp@umich.edu
- #PBS -m ae
- #PBS -j oe
- #PBS -V
- cd \${HOME}/input2/
- echo "I ran on: "
- cat \$PBS\_NODEFILE
- mpirun -np 16 mcnp5.mpi i=input2 o=output2 r=restart2

| Resources<br>00000 | Mechanics: Access | Mechanics: Usage<br>○000●00 | The Scheduler | Summary<br>0000 |
|--------------------|-------------------|-----------------------------|---------------|-----------------|
| Creating a         | PBS Batch         | File                        |               |                 |

- #!/bin/sh
- **#PBS** -N mcnp-8x2
- #PBS -1 nodes=8:ppn=2,walltime=8:00:00
- **#PBS** -q route
- #PBS -M brockp@umich.edu
- #PBS -m ae
- #PBS -j oe
- #PBS -V
- cd \${HOME}/input2/
- echo "I ran on: '
- cat \$PBS\_NODEFILE
- mpirun -np 16 mcnp5.mpi i=input2 o=output2 r=restart2

| Resources<br>00000 | Mechanics: Access | Mechanics: Usage<br>○000●00 | The Scheduler | Summary<br>0000 |
|--------------------|-------------------|-----------------------------|---------------|-----------------|
| Creating a         | PBS Batch         | File                        |               |                 |

#!/bin/sh

**#PBS** -N mcnp-8x2

#PBS -1 nodes=8:ppn=2,walltime=8:00:00

**#PBS** -q route

#PBS -M brockp@umich.edu

#PBS -m ae

#PBS -j oe

#PBS −V

cd \${HOME}/input2/

echo "I ran on:

cat \$PBS\_NODEFILE

mpirun -np 16 mcnp5.mpi i=input2 o=output2 r=restart2

・ロト・日本・モート モー うへぐ

| Resources  | Mechanics: Access | Mechanics: Usage | The Scheduler | Summary |
|------------|-------------------|------------------|---------------|---------|
| 00000      |                   | ○000●00          | 000           | 0000    |
| Creating a | PBS Batch         | File             |               |         |

- #!/bin/sh
- **#PBS** -N mcnp-8x2
- #PBS -1 nodes=8:ppn=2,walltime=8:00:00
- **#PBS** -q route
- #PBS -M brockp@umich.edu
- #PBS -m ae
- #PBS -j oe
- #PBS -V
- cd \${HOME}/input2/

echo "I ran on: " cat \$PBS\_NODEFILE mpirun -np 16 mcnp5.mpi i=input2 o=output2 r=restart2

・ロト・日本・モート モー うへぐ

| Resources  | Mechanics: Access | Mechanics: Usage | The Scheduler | Summary |
|------------|-------------------|------------------|---------------|---------|
| 00000      | 000000000000      | ○○○○●○○          | 000           | 0000    |
| Creating a | PBS Batch I       | File             |               |         |

#!/bin/sh **#PBS** -N mcnp-8x2 #PBS -1 nodes=8:ppn=2,walltime=8:00:00 **#PBS** -q route **#PBS** -M brockp@umich.edu #PBS -m ae #PBS -j oe #PBS -V cd \${HOME}/input2/ echo "I ran on: " cat \$PBS NODEFILE

| Resources<br>00000 | Mechanics: Access | Mechanics: Usage | The Scheduler | Summary<br>0000 |
|--------------------|-------------------|------------------|---------------|-----------------|
| Creating a         | a PBS Batch       | File             |               |                 |

#!/bin/sh **#PBS** -N mcnp-8x2 #PBS -1 nodes=8:ppn=2,walltime=8:00:00 **#PBS** -q route **#PBS** -M brockp@umich.edu #PBS -m ae #PBS -j oe #PBS -V cd \${HOME}/input2/ echo "I ran on: " cat \$PBS NODEFILE mpirun -np 16 mcnp5.mpi i=input2 o=output2 r=restart2

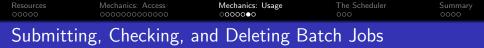

• After you create your PBS script, you need to submit it:

\$ qsub mcnp.q 542.nyx-login.engin.umich.edu

• After you submit your script, you can check on the status of your job:

\$ checkjob 542
[... lots of output ...]

• If you want to delete your job:

\$ qdel 542

▲□▶ ▲□▶ ▲三▶ ▲三▶ 三三 のへで

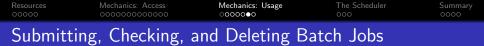

• After you create your PBS script, you need to submit it:

\$ qsub mcnp.q 542.nyx-login.engin.umich.edu

 After you submit your script, you can check on the status of your job:

\$ qstat -au brockp nyx-login.engin.umich.edu: Job TD Username Queue Jobname SessID NDS TSK Memory Time S Time ----- -542.nvx-login.engin. brockp short mcnp-8x2 18922 8 ---- 08:00 R 00:00 \$ checkjob 542 [... lots of output ...]

▲ロト ▲帰ト ▲ヨト ▲ヨト - ヨ - の々ぐ

If you want to delete your job:

\$ qdel 542

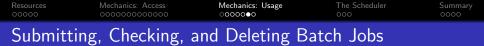

• After you create your PBS script, you need to submit it:

\$ qsub mcnp.q 542.nyx-login.engin.umich.edu

 After you submit your script, you can check on the status of your job:

▲□▶ ▲□▶ ▲□▶ ▲□▶ □ のQ@

If you want to delete your job:

\$ qdel 542

| Resources<br>00000 | Mechanics: Access | Mechanics: Usage<br>○○○○○○● | The Scheduler | Summary<br>0000 |
|--------------------|-------------------|-----------------------------|---------------|-----------------|
| PBS Em             | ail               |                             |               |                 |

PBS will send an email at the start and end of your job if you use the -m and -M options in your PBS script. The email after a job completes successfully looks like:

Date: Sun, 30 Apr 2006 12:50:17 -0400 From: adm <adm@nyx-login.emgin.umich.edu> To: "Palen, Brock E" <brockp@umich.edu> Subject: PBS JOB 542.nyx-login.engin.umich.edu

PBS Job Id: 542.nyx-login.engin.umich.edu Job Name: mcnp-8x2 Execution terminated Exit\_status=0 resources\_used.cput=13:17:26 resources\_used.nem=1220672kb resources\_used.vmem=11146704kb resources\_used.vmem=11146704kb

#### Total Consumed CPU time: 47846 Sec.

- Total Real Time: 2997 Sec.
- 16x Faster than 1 CPU

| Resources<br>00000 | Mechanics: Access | Mechanics: Usage<br>○○○○○○● | The Scheduler | Summary<br>0000 |
|--------------------|-------------------|-----------------------------|---------------|-----------------|
| PBS Em             | ail               |                             |               |                 |

PBS will send an email at the start and end of your job if you use the -m and -M options in your PBS script. The email after a job completes successfully looks like:

Date: Sun, 30 Apr 2006 12:50:17 -0400 From: adm <adm@nyx-login.emgin.umich.edu> To: "Palen, Brock E" <brockp@umich.edu> Subject: PBS JOB 542.nyx-login.engin.umich.edu

PBS Job Id: 542.nyx-login.engin.umich.edu Job Name: mcnp-8x2 Execution terminated Exit\_status=0 resources\_used.cput=13:17:26 resources\_used.nem=1220672kb resources\_used.vmem=11146704kb resources\_used.vmem=11146704kb

#### • Total Consumed CPU time: 47846 Sec.

Total Real Time: 2997 Sec.

• 16x Faster than 1 CPU

| Resources<br>00000 | Mechanics: Access | Mechanics: Usage<br>○○○○○○● | The Scheduler | Summary<br>0000 |
|--------------------|-------------------|-----------------------------|---------------|-----------------|
| PBS Em             | ail               |                             |               |                 |

PBS will send an email at the start and end of your job if you use the -m and -M options in your PBS script. The email after a job completes successfully looks like:

Date: Sun, 30 Apr 2006 12:50:17 -0400 From: adm <adm@nyx-login.emgin.umich.edu> To: "Palen, Brock E" <brockp@umich.edu> Subject: PBS JOB 542.nyx-login.engin.umich.edu

PBS Job Id: 542.nyx-login.engin.umich.edu Job Name: mcnp-8x2 Execution terminated Exit\_status=0 resources\_used.cput=13:17:26 resources\_used.nem=1220672kb resources\_used.vmem=11146704kb resources\_used.vmem=11146704kb

- Total Consumed CPU time: 47846 Sec.
- Total Real Time: 2997 Sec.
- 16x Faster than 1 CPU

| Resources | Mechanics: Access | Mechanics: Usage | The Scheduler | Summary |
|-----------|-------------------|------------------|---------------|---------|
| 00000     |                   | 0000000          | ●००           | 0000    |
| Understan | nding the Sche    | duler            |               |         |

The scheduler determines what jobs can run, when the can run, and where. There are many factors that go into the scheduler's decision.

- Limits
  - Maximum number jobs eligible for scheduling: 4
  - Maximum number of CPUs in use by one person: depends on queue
  - Maximum number of jobs in the queue at one time: no limit
- Priority
  - Who you are: user and group level priorities
  - How long you've waited: the longer you wait, the higher your priority
  - Your recent usage (fairshare): People with less usage over the past month will have a higher priority than those with a lot of usage

| Resources | Mechanics: Access | Mechanics: Usage | The Scheduler | Summary |
|-----------|-------------------|------------------|---------------|---------|
| 00000     |                   | 0000000          | ●००           | 0000    |
| Understan | nding the Sche    | duler            |               |         |

The scheduler determines what jobs can run, when the can run, and where. There are many factors that go into the scheduler's decision.

- Limits
  - Maximum number jobs eligible for scheduling: 4
  - Maximum number of CPUs in use by one person: depends on queue
  - Maximum number of jobs in the queue at one time: no limit
- Priority
  - Who you are: user and group level priorities
  - How long you've waited: the longer you wait, the higher your priority
  - Your recent usage (fairshare): People with less usage over the past month will have a higher priority than those with a lot of usage

| Resources | Mechanics: Access | Mechanics: Usage | The Scheduler | Summary |
|-----------|-------------------|------------------|---------------|---------|
| 00000     |                   | 0000000          | ⊙●○           | 0000    |
| Understar | nding the Sche    | duler            |               |         |

- Reservations
  - Advance reservations: holds nodes for users or groups
  - Job reservations: scheduler will reserve nodes for the next several jobs in each queue
- Backfill
  - If the reservations leave holes in the schedule, they may be filled by short jobs that otherwise would have waited.

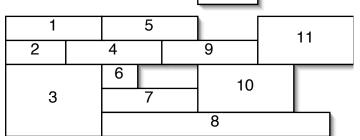

| Resources | Mechanics: Access | Mechanics: Usage | The Scheduler | Summary |
|-----------|-------------------|------------------|---------------|---------|
| 00000     |                   | 0000000          | ⊙●○           | 0000    |
| Understa  | nding the Sche    | eduler           |               |         |

- Reservations
  - Advance reservations: holds nodes for users or groups
  - Job reservations: scheduler will reserve nodes for the next several jobs in each queue
- Backfill
  - If the reservations leave holes in the schedule, they may be filled by short jobs that otherwise would have waited.

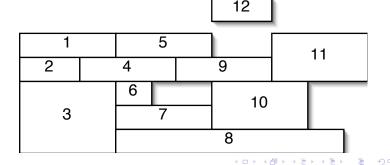

| Resources | Mechanics: Access | Mechanics: Usage | The Scheduler | Summary |
|-----------|-------------------|------------------|---------------|---------|
| 00000     |                   | 0000000          | ○○●           | 0000    |
| Understar | nding the Sche    | eduler           |               |         |

There are several commands that can give you insight into the scheduler's decisions.

- showq shows the state of the queue at that moment in time, showing the running jobs in order of soonest to finish to longest to finish; the idle jobs in order of priority; and the blocked jobs in the order they were submitted
- diagnose -p shows the factors that go into computing the priority for all of the idle jobs
- checkjob *jobnumber* for idle jobs this will show why the job can't start
- showstart jobnumber this makes a (poor) estimate of when the job will start

| Resources | Mechanics: Access | Mechanics: Usage | The Scheduler | Summary |
|-----------|-------------------|------------------|---------------|---------|
| 00000     |                   | 0000000          | 000           | •000    |
| Summary   |                   |                  |               |         |

## Resources

- Lots of CPUs
- A reasonable amount of software
- Watch or subscribe to http://cac.engin.umich.edu for updates
- Access
  - All access is via the SSH family of commands: ssh, sftp, scp
  - There are lots of clients for these commands for the different platforms
  - There is no graphical access, everything is via the command line

| Resources<br>00000 | Mechanics: Access | Mechanics: Usage<br>0000000 | The Scheduler | Summary<br>0000 |
|--------------------|-------------------|-----------------------------|---------------|-----------------|
| Summary            |                   |                             |               |                 |

- Job Submission
  - Every job needs a PBS script file
  - Two most important commands: qsub and qstat -au *uniqname*
- Job Scheduling
  - Scheduling depends on a lot of factors, it is best to submit jobs and let the scheduler optimize for their start.

| Resources<br>00000 | Mechanics: Access | Mechanics: Usage<br>0000000 | The Scheduler | Summary<br>0000 |
|--------------------|-------------------|-----------------------------|---------------|-----------------|
| Summary            |                   |                             |               |                 |

- News: http://cac.engin.umich.edu
  - RSS feed
  - New of changes, outages, other pertinent piece of information
- Contact: cac-support@umich.edu
  - Questions or concerns should be sent here (not to an individual) since this is read by six people. The odds of a quick reply are best this way.
  - We aren't parallel programmers, but we'll do what we can to help.

| Resources | Mechanics: Access | Mechanics: Usage | The Scheduler | Summary |
|-----------|-------------------|------------------|---------------|---------|
| 00000     | 000000000000      | 0000000          |               | 000     |
| Example   |                   |                  |               |         |

# Example

- o cp -r ~brockp/mcnp\_example /
- 2 cat mcnp.q
- In module load mcnp5
- 🕘 qsub mcnp.q
- 🗿 qstat -u \$USER

| Resources<br>00000 | Mechanics: Access | Mechanics: Usage<br>0000000 | The Scheduler | Summary<br>000 |
|--------------------|-------------------|-----------------------------|---------------|----------------|
| Example            |                   |                             |               |                |

# Example

- op -r ~brockp/mcnp\_example
- ② cat mcnp.q
- 3 module load mcnp5
- 🕘 qsub mcnp.q
- 🗿 qstat -u \$USER

| Resources<br>00000 | Mechanics: Access | Mechanics: Usage<br>0000000 | The Scheduler | Summary<br>000 |
|--------------------|-------------------|-----------------------------|---------------|----------------|
| Example            |                   |                             |               |                |

# Example

- op -r ~brockp/mcnp\_example
- 2 cat mcnp.q
- Module load mcnp5
- 🕘 qsub mcnp.q
- 🗿 qstat -u \$USER

| Resources<br>00000 | Mechanics: Access | Mechanics: Usage<br>0000000 | The Scheduler | Summary<br>○○○● |
|--------------------|-------------------|-----------------------------|---------------|-----------------|
| Example            |                   |                             |               |                 |

# Example

- op -r ~brockp/mcnp\_example
- 2 cat mcnp.q
- 3 module load mcnp5
- qsub mcnp.q
  - 🕽 qstat -u \$USER

| Resources<br>00000 | Mechanics: Access | Mechanics: Usage<br>0000000 | The Scheduler | Summary<br>○○○● |
|--------------------|-------------------|-----------------------------|---------------|-----------------|
| Example            |                   |                             |               |                 |

# Example

- op -r ~brockp/mcnp\_example
- 2 cat mcnp.q
- 3 module load mcnp5
- 🕘 qsub mcnp.q
- I gstat -u \$USER